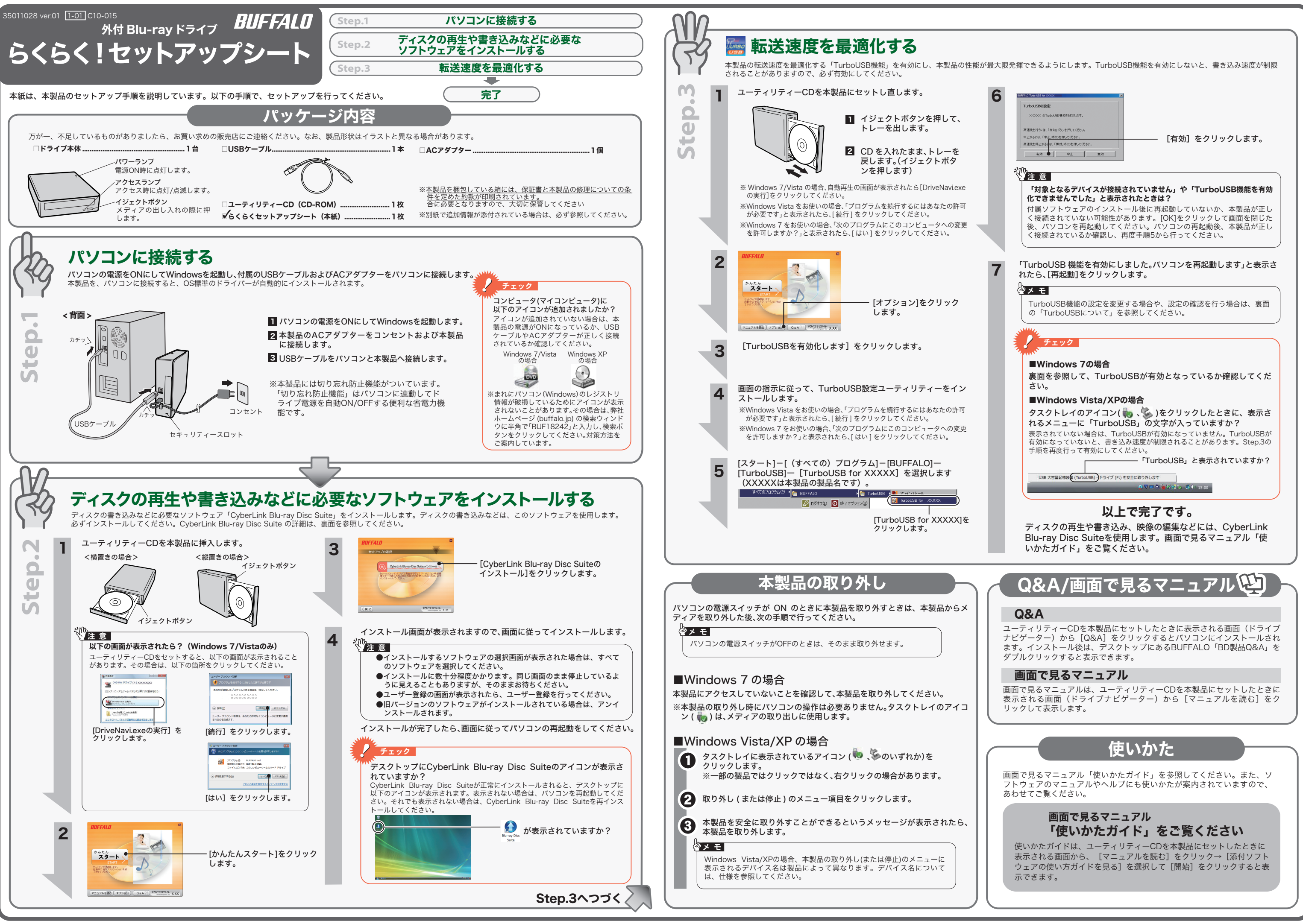

# 使用時の注意

- ●本製品を長時間使用した場合は、一旦パソコンから取り外した後、数分 経ってからお使いください。
- 本製品を長時間使用した後、そのまま書き込みなどを行うと、正常に動作 しないことがあります。
- カートリッジ付のDVD-RAMディスクを使用する場合は、カートリッジか 。<br>らディスクを取り出して本製品にセットしてください。 カートリッジ付のDVD-RAMディスクは、そのまま使用できません。
- ●一部のウイルス対策ソフトウェアをお使いの場合、本製品の動作が不安定 になることがあります。
- ●使用中(電源ON状態)に本製品を移動したり傾けたりしないでください。 使用中のディスクにキズが付くことがあります。

注意 \\\ あなたが録画・録音したものは、個人として楽しむなどの ほかは、著作権法上、権利者に無断で使用できません。

#### 以下の注意を必ずお守りください。

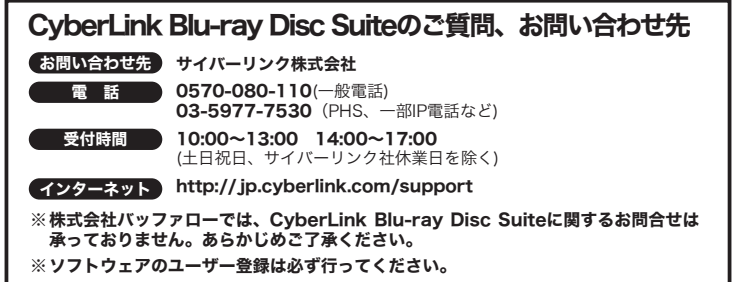

# 安全にお使いいただくために必ずお守りください

タスクトレイのアイコン( 、 )をクリックします。表示されたメニューに 「TurboUSB」文字が入っていれば、有効になっています。 ※画面は、お使い USB 大容量記憶装置 (TurboUSB) - ドライブ (F:) を安全に取り外します

# TurboUSBについて

本製品には、転送速度を高速化する「TurboUSB」機能があります。ここでは、TurboUSB 機能 の注意や設定の変更方法、設定の確認方法を説明します。

### ■注意

● USB2.0接続のみ対応です。USB1.1には対応しておりません。

CyberLink Blu-ray Disc Suite は、ディスクの再生、ディスクへの書き込み、映像編集など各用 途に適したソフトウェアを収録したソフトウェアパッケージです。ここでは、収録されたソフト <sub>必に過したフフトフェアで収</sub>

# 《阶<sub>注意】</sub>

● 付属のユーティリティーCDに収録されているTurboUSBは、本製品専用です。他の 製品は、有効になりません。また、他の製品に付属のTurboUSBで本製品の転送速 度を高速化することはできません。

#### ■設定の変更方法

[ スタート ]-[(すべての)プログラム ]-[BUFFALO]-[TurboUSB]-[TurboUSB for (本製品の 製品名)] を実行すると、有効 / 無効を切り替えられます。

### 映像をディスクに保存する(オリジナル映像ディスクの作成)、 **DVD レコーダーで録画した映像を編集するには**

※ [ スタート ] メニューで TurboUSB が表示されない場合は、表面の Step.3 の手順で、 TurboUSB を有効にしてください。

### ■設定の確認方法

#### ● Windows 7の場合

#### 映像のキャプチャーや編集をしたり、PSP「プレイステーション・ポ ● 映像のキャフテャーヤ編果をしたり、FSFマンシー<br>→ タブル」や iPod で再生できる映像を作成するには

動画編集を行うソフトウェアです。PSPやiPodで再生可能なMPEG4ファイルの作成も可能です。 ※PSP「プレイステーション・ポータブル」は、株式会社ソニー・コンピュータエンタテインメントの登録商標です。 ※本製品は、株式会社バッファローのオリジナル製品であり、株式会社ソニー・コンピュータエンタテインメン 44 米皿は、15 メンスファロー ジン<br>トのライセンス商品ではありません。

① マイコンピュータ上のドライブアイコンを右クリックし、[プロパティ]を選択します。 ② 画面の上にある[ハードウェア]タブをクリックします。 ③「デバイス機能の概要」の「場所」に「TurboUSB」の文字が入っていれば、有効になっ

ています。

#### ● Windows Vista/XPの場合

TurboUSB機能が不要になった場合は、[スタート]-[(すべての)プログラム]-[BUFFALO]- [TurboUSB]-[アンインストール]でアンインストールできます。

> $\left( \right\}$ ビデオや写真のファイルを管理、編集するには <MediaShow>

※ 本製品のTurboUSBをアンインストールすると、本製品以外の製品のTurboUSB機能もア ンインストールされます。本製品のTurboUSB機能を停止させたい場合は、アンインス トールせず無効に設定することをお勧めします。

# ソフトウェアの概要

のOSによって  $\begin{picture}(150,10) \put(0,0){\line(1,0){10}} \put(15,0){\line(1,0){10}} \put(15,0){\line(1,0){10}} \put(15,0){\line(1,0){10}} \put(15,0){\line(1,0){10}} \put(15,0){\line(1,0){10}} \put(15,0){\line(1,0){10}} \put(15,0){\line(1,0){10}} \put(15,0){\line(1,0){10}} \put(15,0){\line(1,0){10}} \put(15,0){\line(1,0){10}} \put(15,0){\line($ 異なります。

## ■TurboUSB機能が不要となったら

●CPRM保護されたディスクの再生、編集をするにはインターネット接続による認証が必要です ● ' 1回だけ録画可能(コピーワンス)」データを録画した、または「ダビング10」でムーブした<br>- CPRM対応メディアの再生をデジタル出力(DVI/HDMI)するには、HDCP対応VGAカードと HDCP対応モニターが必要です。

#### 映像(映画など)ディスクの再生や、 DVD レコーダーなどで録画したディスクを再生するには

お客様や他の人々への危害や財産への損害を未然に防ぎ、本製品を安全にお使いいただくために<br>守っていただきたい事項を記載しました。 守っていただきたい事項を記載しました。 正しく使用するために、必ずお読みになり内容をよく理解された上で、お使いください。なお、 本書には弊社製品だけでなく、弊社製品を組み込んだパソコンシステム運用全般に関する注意事

<PowerDVD( アップスケーリング対応 )> 映像ディスクの再生ソフトウェアです。Blu-rayメディアの映像コンテンツやDVD-Video、 市販のDVDレコーダーで録画したディスクの再生などを再生することができます。

#### パスワード保護(暗号化)したディスクの作成や、 音楽 CD の作成、ディスクをコピーするには

#### <Power2Go>

データディスクや音楽CDなどを作成するソフトウェアです。作成するディスクを暗号化す る機能も備えています。暗号化されたデータの読み出しにはパスワードが必要となるた め、万が一、紛失や盗難にあった場合でも外部へのデータ流出を防ぐことができます。

#### <PowerProducer>

高画質のハイビジョンデジタルビデオカメラで撮影したHD映像をキャプチャーしたり、市販の Blu-rayプレーヤーで再生可能なBlu-rayディスク(BDAV形式やBDMV形式)の作成や、 DVD-Videoなどの映像ディスクの作成ができるソフトウェアです。

#### <PowerDirector>

※PSPのシステムソフトウェアは、随時提供するバージョンアップによって様々な機能追加やセキュリティー の強化を行っております。お客様がお持ちの PSP®のパージョンをご確認のうえ、常に最新版にアップデート<br>してご利用ください。PSP®のシステムソフトウェアの情報やアップデート方法については株式会社ソニー・<br>コンピュータエンタテインメントの商品情報ページ(www.jp.playstation.com/psp/)をご覧ください。 ※iPod は、米国ならびにその他の国において登録されている米国アップルコンピュータ社の商標です。

パソコンのデータを自動的にバックアップするには

# <PowerBackup>

データのバックアップソフトウェアです。起動ドライブの環境をバックアップすることもで きます。バックアップするデータをBDやDVD、CDに保存したいときにお使いください。

スライドショーを作成し、共有をするソフトウェアです。

2 パソコンのデータをディスクに保存するには

#### <InstantBurn>

ハードディスクやUSBメモリーのようにファイル単位でデータを書き込むことができるソ フトウェアです。

項も記載されています。 パソコンの故障/トラブルや、データの消失・破損または、取り扱いを誤ったために生じた本製

品の故障/トラブルは、弊社の保証対象には含まれません。あらかじめご了承ください。

### 使用している表示と絵記号の意味

警告表<mark>示の意味</mark><br>| ▲ | 絶対に行ってはいけないことを記載しています。この表示の注意事項を守らない 警告 絶対に行ってはいけないことを記載しています。この表示の注意事項を守らない と、使用者が死亡または、重傷を負う可能性が想定される内容を示しています。 この表示の注意事項を守らないと、使用者がけがをしたり、物的損害の発生が考 注意 えられる内容を示しています。 絵記号の意味 △ ◇ ● の中や近くに具体的な指示事項が描かれています。 警告・注意を促す内容を示します。(例: 人感電注意)  $\triangle$  $\circ$ してはいけない事項(禁止事項)を示します。(例: 1分解禁止)  $\bullet$ しなければならない行為を示します。(例: ●プラグをコンセントから抜く)

## 警告

この機能は、本製品の動作環境に加え、Intel Core2 Duo 1.5GHz以上、AMD Turion 64×2 1.8GHz以上のCPU推奨です。

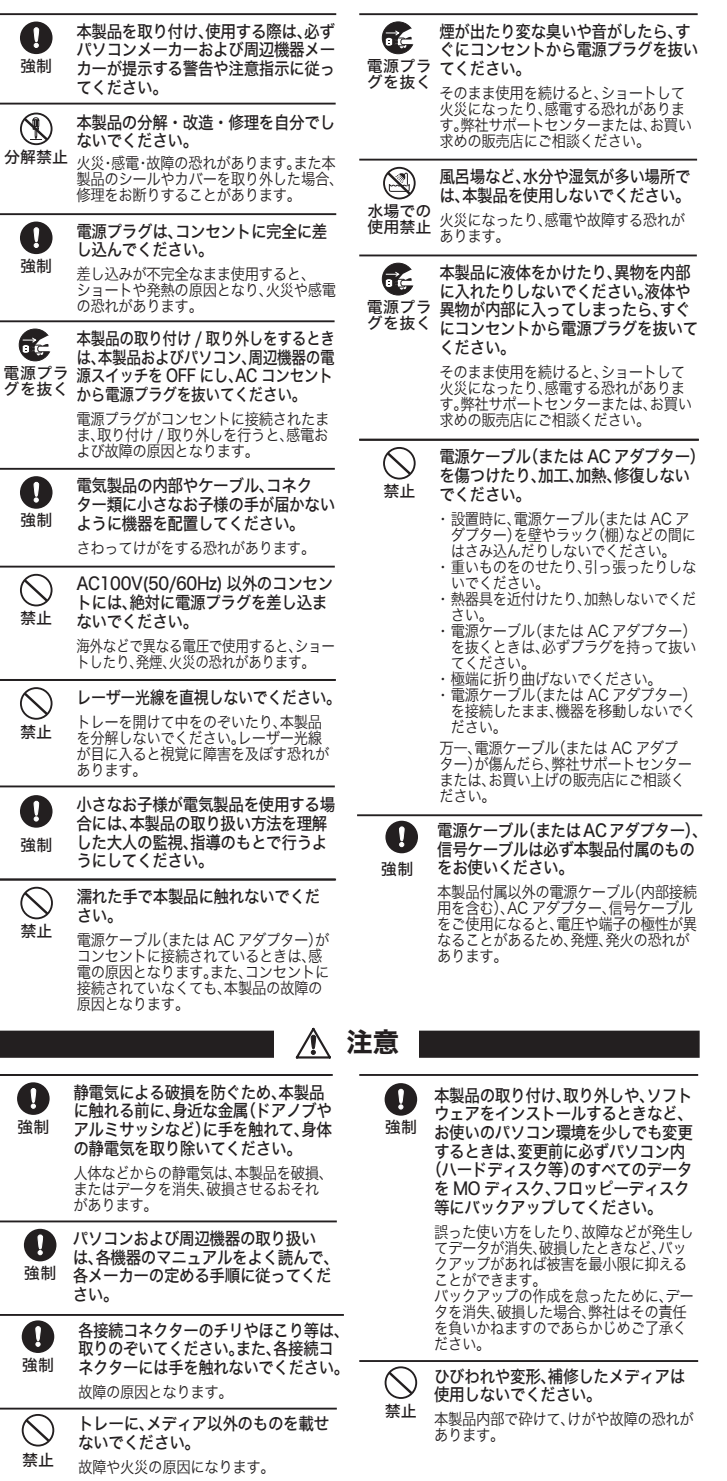

 $\mathcal{R}$ 

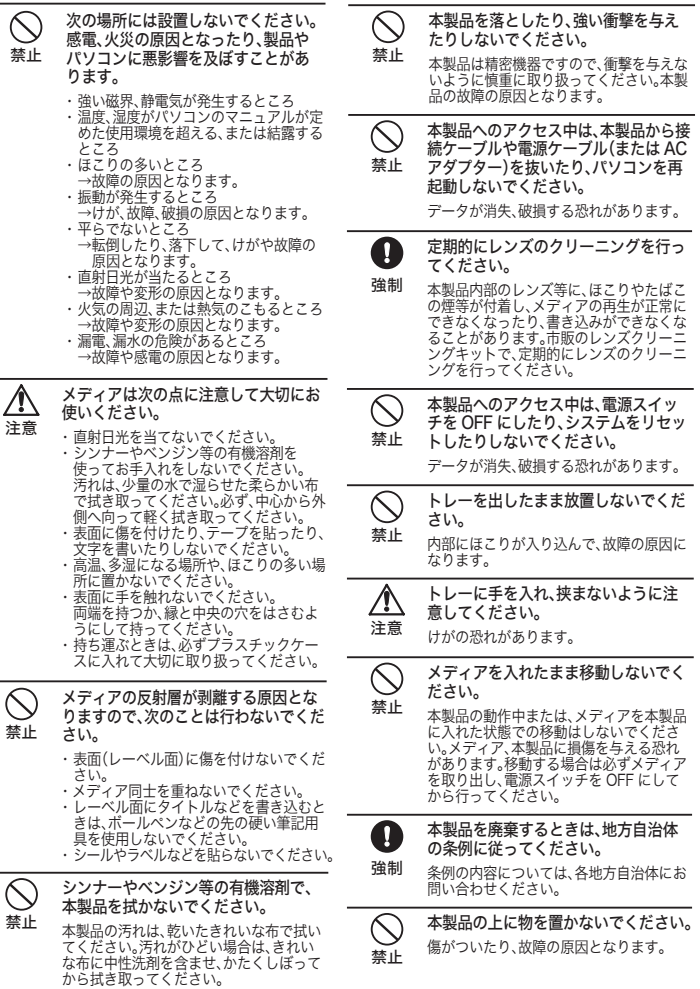

 $\Delta$ 

## 以上で、設定完了です。

DVDの再生中は、設定を変更できませんので停止させてから、設定を行なってください。

本製品には、DVDの映像を高画質で再生するアップスケーリング機能が搭載されています。 - フップスケーリング機能とは、DVDに記録されているSD画像(480P)をフルハイビ ジョンのHD画像(1080P)に変換する機能です。 DVD映像をBlu-ray映像に迫る高画質で鑑賞することができます。初期設定では、アッ

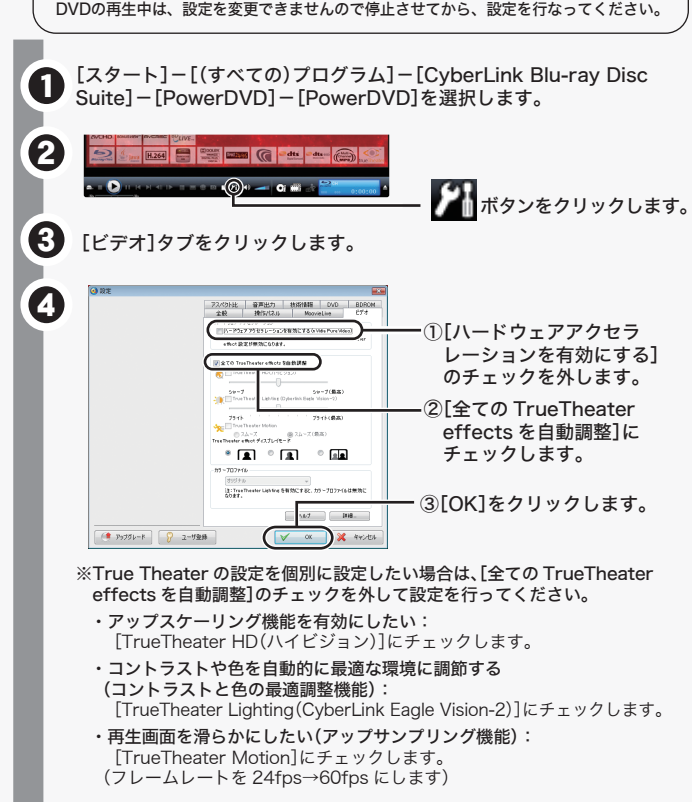

プスケーリング機能は無効になっていますので、以下の手順で有効にしてください。

# 化注意器

### DVDを高画質(フルハイビジョン)で再生するには? 【 アップスケーリング機能(PowerDVD) 】